# **SQL Remote for ASE** 環境から **Mobile Link** への移行

もくじ

- **1.0** 前提条件
	- **1.1** 記載されているコードおよびドキュメントについて
	- **1.2 Mobile Link** の概要
	- **1.3** なぜ移行が必要なのか

**1.4** 移行目標

- **2.0** リモート・データベースでの変更
	- **2.1** リモート・サイトに展開する新たなソフトウェア
	- **2.2 SQL Remote** と **Mobile Link** の比較
	- **2.3** リモート・サイトでの移行手順
	- **2.4** 起こりうる問題
	- **2.4.1** 最後に送信された **SQL Remote** メッセージが失われる
	- **2.4.2** 統合データベースで生成されるメッセージが増える
	- **2.4.3** 解決策
	- **2.5** リモート・アプリケーションに対する変更

### **3.0** 統合データベースでの変更

- **3.1** 統合データベースの設定
- **3.2** 互換性のあるアップロード・スクリプトの作成
	- **3.2.1** アップロード・スクリプトの例
	- **3.2.2** 同期スクリプトの定義
- **3.3** 互換性のあるダウンロード・スクリプトの作成
- **3.3.1** 以前ダウンロードされたローの除外
- **3.3.2** シャドウ・テーブルによる以前ダウンロードされたローの除外
- **3.3.3** 削除のダウンロード
- **3.3.4** リモート・ユーザごとのローのパーティション化
- **3.3.5** 削除のダウンロードとリモート・ユーザごとのデータのパーティション化
- **3.3.6** サブスクリプション・カラムを含まないテーブルのパーティション化
- **3.3.7** 複数のサブスクリプションによるローの共有
- **3.3.8** 競合解決スクリプト
- **3.4** 移行されたリモートからの初めての同期
- **4.0** まとめ

#### **1.0** 前提条件

このドキュメントは、読者が SQL Remote for ASE に関する実用的な知識を持っていることを前提としています。ただし、Mobile Link についての知 識の有無は問いません。このドキュメント、特にコード・サンプルは、Mobile Link に熟知していない方でも技術的な詳細を理解できる内容となってい ます。このドキュメントでは、リモート・データベースと統合データベースの違い、パブリケーション、リモート・ユーザ、統合ユーザとサブスクリプション、 カラムによるサブスクライブ、デフォルトの競合解決などの SQL Remote の概念について言及しますが、その詳しい説明は行いません。また、SQL Remote for ASE を中心に説明を進めますが、SQL Remote for ASA 環境を Mobile Link に移行する場合は、その多くの概念をそのまま適用する ことができます。

#### **1.1** 記載されているコードおよびドキュメントについて

このドキュメントに記載されているすべてのコードは、Windows 2000 (Service Pack 3) で稼働する Adaptive Server Anywhere バージョン 9.0.2.2451 および Windows 2000 (Service Pack 4) で稼働する Adaptive Server Enterprise バージョン 12.5.1 ESD #2 (EBF 11665) で動作 がテストされています。また、Adaptive Server Anywhere マニュアルに言及している箇所は、Adaptive Server Anywhere バージョン 9.0.2.2451 に付属のマニュアルに基づいています。記載されているどのコードも特定バージョンまたは特定ビルドの Adaptive Server Anywhere または Adaptive Server Enterprise に固有なものではありませんが、コードを実稼働環境に展開する場合は、必ず事前にご使用の環境でテストしてくださ い。

#### **1.2 Mobile Link** の概要

Mobile Link は、統合データベースと呼ばれるメイン・データベースとさまざまなリモート・データベース間の双方向の同期を可能にするセッションベー スの同期システムです。統合データベースには ODBC に準拠した任意のデータベースを使用でき、ここにあらゆるデータのマスタが保持されます。 リモート・データベースには Adaptive Server Anywhere または Ultra Light データベースのいずれかを使用できます。

通常、同期は、Mobile Link リモート・クライアントが Mobile Link 同期サーバへの接続を確立した時点から開始されます。同期中、Mobile Link クラ イアントは、前回の同期以降にリモート・データベースに対して行われた変更をアップロードします。Mobile Link 同期サーバはこのデータを受け取る と、統合データベースを更新し、統合データベースの変更をリモート・データベースにダウンロードします。

Mobile Link 同期システムを構成する各コンポーネントの詳細については、製品マニュアルを参照してください。『*MobiLink Administration Guide*』の 「Synchronization Basics」では、Mobile Link の動作の概要がわかりやすく説明されています。このドキュメントを読み進める前に、この章を読むこと をおすすめします。少なくとも、この章に目を通し、このドキュメントで使用されている用語および概念を理解しておいてください。すべての iAnywhere Solutions 製品の製品マニュアルは、http://www.ianywhere.jp/dl/dl\_prd.html からオンラインで利用できます。

#### **1.3** なぜ移行が必要なのか

現在抱えているニーズが SQL Remote for ASE ですべて満たされているのであれば、急いで移行する必要はないでしょう。Mobile Link に新しい機 能 (おそらくより優れた機能) があるからといって、必ずしも移行が必要というわけではありません。現状で何も問題がなければ、その解決も必要ない わけです。ただし、外部要因の変化が、より新たなテクノロジへの移行の引き金になることもあります。

Mobile Link には、SQL Remote for ASE にはない機能が数多くあります。主な機能の違いを次にいくつか紹介します。

- 理論上、Mobile Link では任意の ODBC 準拠の統合データベースを使用できます。一方、SQL Remote が統合データベースとして使用 できるのは Adaptive Server Enterprise および Adaptive Server Anywhere のみです。このドキュメントの執筆時点で Mobile Link でサ ポートされている統合データベースは、Adaptive Server Anywhere、Adaptive Server Enterprise、Microsoft SQL Server、Oracle、および IBM DB/2 です。
- Mobike Link では、Adaptive Server Anywhere リモート・データベースまたは Ultra Light データベースとの同期が可能です。一方、SQL Remote for ASE では、Adaptive Server Anywhere リモート・データベースを使用したレプリケートのみが可能です。
- Mobile Link では、スクリプトを作成することで、データをどのように統合データベースに適用し、どのデータをリモートに送信するかを定義す ることができるため、データのアップロードとダウンロードをより柔軟に行うことができます。
- Mobile Link 環境では、アップロードとダウンロードを 1 回の同期で行えるため、データのレイテンシが短くなります。一方、SQL Remote 環境では、メッセージは共有メッセージ・システムに書き込まれますが、そのメッセージが反対側のレプリケーション・システムでいつ取り出さ れるかについての保証は一切ありません。
- Mobile Link では、128 ビット暗号化により同期ストリームを簡単に暗号化できます。一方、SQL Remote のメッセージには、暗号化ではな く難読化が行われ、メッセージに暗号化を付加するには、SQL Remote 用のカスタム・エンコーディングおよびデコーディング DLL を作成 する必要があります。
- Mobile Link では、統合データベースで発生したイベントに基づいて、同期を開始するようリモート・データベースに要求することができます。 ー般に、このプロセスはプッシュ同期と呼ばれます。

Sybase および iAnywhere Solutions は、Adaptive Server Enterprise データベースから Adaptive Server Anywhere データベースにデータを移 動することのできる 3 つのテクノロジを提供しています。

- 1. Replication Server (接続ベース)
- 2. Mobile Link (セッション・ベース)
- 3. SQL Remote for ASE (メッセージ・ベース)

常時接続された少数のデータベース間で高速な双方向レプリケーションを低レイテンシで行う場合は、明らかに Replication Server が最適でしょう。 一方、接続されていない環境向けのソリューションとしては、Mobile Link と SQL Remote for ASE が似たような役割を果たします。

iAnywhere Solutions は、次期メジャー・リリースの SQL Anywhere Studio において SQL Remote for ASE の生産終了を発表することを決定し ました。SQL Remote for ASE の現行ユーザは、Remote for ASE の代わりに Mobile Link を使用することで移行できます。SQL Remote for ASE の生産終了が発表されるからといって、SQL Remote for ASA の状況がいかなる形でも影響を受けることはありません。SQL Remote による Adaptive Server Anywhere データベース間のレプリケーションが SQL Anywhere Studio の強力かつ有望な製品であることに変わりはありませ ん。

#### **1.4** 移行目標

ある製品から別の製品への移行を検討する際に、また展開先サイトに DBA が不要であるという SQL Anywhere Studio の当初からの理念を貫く 上でも、iAnywhere Solutions 製品間の移行がリモート・ユーザにとっても簡単に行えるものでなければなりません。リモート・ユーザが移行による変 化を意識せずに済み、エンド・ユーザのトレーニング・コストを伴うことなく移行できなければなりません。また、移行を段階的に進めることも必要です。 システム内に配備されているすべてのユーザが決められた日にアップグレードを実行すると想定するのは非現実的であり、現行ユーザがアップグレ ードしていないという理由だけで新しいデータにアクセスできないような状況を避けることも重要です。機能を限定してしまう移行パスも好ましくありま せん。実装する新しいシステムでは、従来のシステムで可能だったすべてのこと、またできればさらに多くのことを実行できなければなりません。以降 の項は、ここに掲げた移行目標に沿った内容となっています。

このドキュメントの残り部分は 2 つの項に分かれています。最初の項では、現在 Adaptive Server Anywhere リモート・データベースを使用し、リモ ート・データベースに対して SQL Remote for ASA を実行しているユーザを、Mobile Link を使用し、Mobile Link 統合データベースと同期する環境 へと移行するために、リモート・サイトで必要な変更について扱います。2 番目の項では、統合データベースに対して必要な変更について扱います。

#### **2.0** リモート・データベースでの変更

リモート・ユーザにとってできるかぎり簡単に移行できるようにするために、以降に示す手順では、リモート・ユーザに新たなデータベースの展開は要 求しません。リモート・ユーザが引き続き既存のリモート・データベースを使用できるようにすることで、移行はリモート・ユーザにとって大幅に簡単にな るはずです。

#### **2.1** リモート・サイトに展開する新たなソフトウェア

リモート・データベースに dbmlsync.exe 実行プログラムが存在しない場合は、新たな Adaptive Server Anywhere ソフトウェアの配備が必要にな る可能性があります。リモート・ユーザに新たなソフトウェを展開する必要がある場合、より新しいバージョンの Adaptive Server Anywhere にアップ グレードしようと考える方もいるでしょう。Mobile Link クライアントを実行するために展開する必要がある新たな Adaptive Server Anywhere ファイ ルは、dbmlsync.exe とそれに関連するストリーム DLL (dbmlsock9.dll または dbmlhttp9.dll) のみです。展開の詳細については、『*ASA Programming Guide*』の「Deploying Databases and Applications」を参照してください。

#### **2.2 SQL Remote** と **Mobile Link** の比較

リモート・データベースに必要な変更について詳しく説明する前に、レプリケーションと同期の概念、リモート・サイトにおけるその相違点または類似点 を説明しておきましょう。

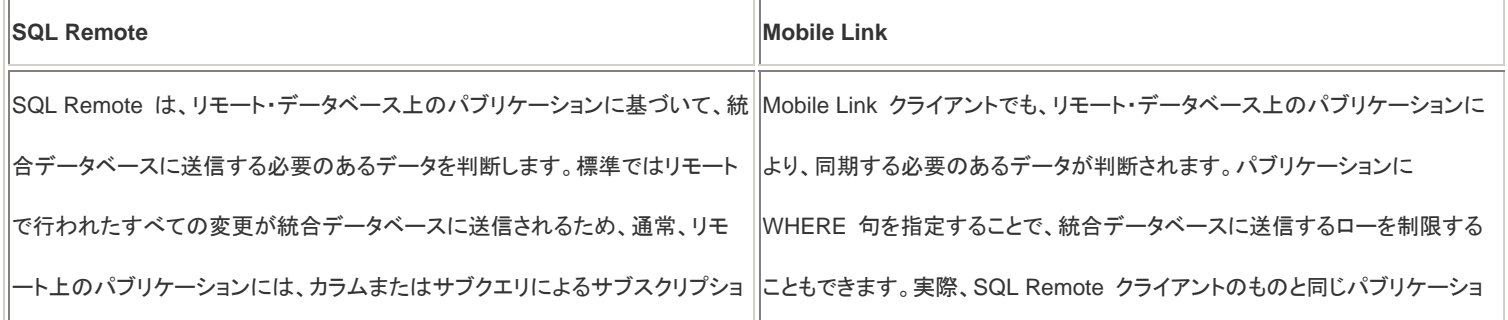

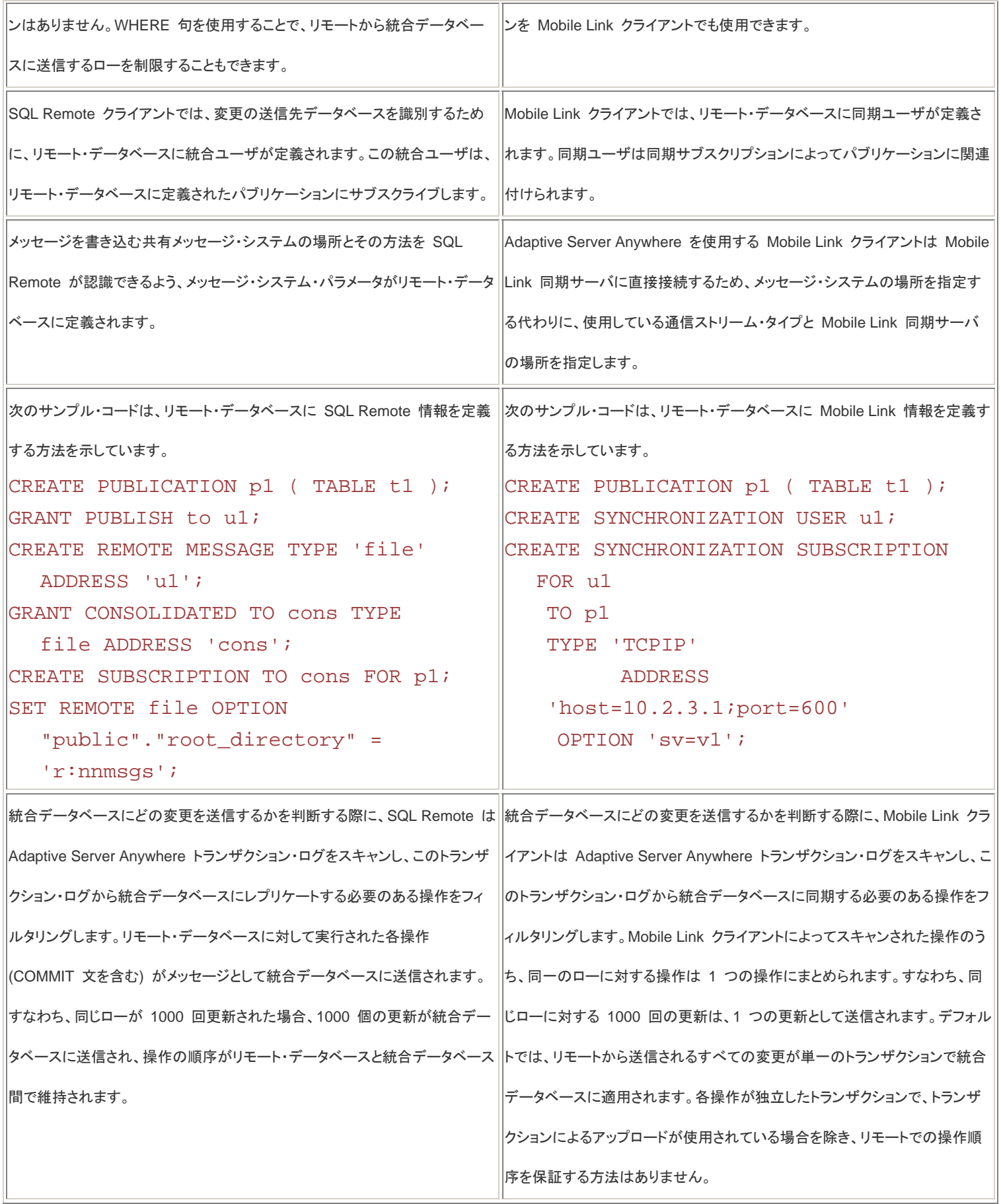

上記の表内のサンプル・コードで、同期ユーザがリモート・データベースのパブリッシャと同じ名前 (u1) で定義されているのは偶然ではありません。 その理由は後に明らかになります。

# **2.3** リモート・サイトでの移行手順

1. リモートで dbremote を実行し、未処理のすべての変更を統合データベースに送信します。これにより、統合データベースから送信済みの すべての変更がリモート・データベースに適用されます。次の手順に進む前に、dbremote 出力ログでエラーがないか確認してください。

- 2. 統合ユーザを削除します。これにより、このリモートで SQL Remote メッセージを受信したり適用したりできなくなります。
- 3. 新しい同期ユーザとサブスクリプションを作成します。これにより、リモート・データベースで新たに行われたすべての変更が、SQL Remote ではなく Mobile Link によって同期されるようになります。同期ユーザの名前には、リモート・データベースの*現在のパブリッシャ*を使用しま す。
- 4. dbmlsync を実行し、最初の同期を実行します。

上記の手順は、Windows バッチ・ファイルで簡単に自動化できます。次に示す Windows バッチ・ファイルと関連 SQL ファイルは、上記の手順を単 純に実装したものです。このバッチ・ファイルは Windows NT オペレーティング・システム群のシェルに固有です。

#### サンプル・バッチ・ファイル

# @rem

@rem Run dbremote to send changes and pick up outstanding messages @rem start /wait dbremote -c "eng=remote;uid=DBA;pwd=SQL" -k -v -ot out.txt @rem @rem Parse the dbremote output file for errors @rem type out.txt | grep "E. " > check.txt type out.txt | grep "Not Applying Messages" >> check.txt type out.txt | grep "Not Applying Operations" >> check.txt type out.txt | grep "Missing Message" >> check.txt @rem @rem See if check.txt contains any information in it, and if @rem it does, do not execute migrate.sql @rem Note: The FOR command should all be on a single line @rem FOR /F "tokens=3\* delims= " %%A IN ('DIR check.txt /-C /N ^| FIND /I "check.txt"') DO SET ACTSIZE=%%A IF 0 NEQ %ACTSIZE% GOTO error\_exists @rem @rem Run the SQL File to migrate the remote to use MobiLink @rem dbisql -nogui -c " eng=remote;uid=DBA;pwd=SQL " read migrate.sql goto end :error\_exists @echo "An error occurred when running dbremote" type check.txt :end

```
サンプル SQL ファイル
```

```
create procedure do_migrate () 
begin 
  declare @stmt long varchar; 
  revoke consolidate from cons; 
  set @stmt = 'create synchronization user ' || CURRENT 
         PUBLISHER; 
  execute immediate @stmt; 
  set @stmt = 'CREATE SYNCHRONIZATION SUBSCRIPTION TO "p1" '; 
  set @stmt = @stmt || 'FOR "' || CURRENT PUBLISHER || '" '; 
 set @stmt = @stmt || 'TYPE ''TCPIP'' ';
 set @stmt = @stmt || 'ADDRESS ''host=10.2.3.1; port=600'' ';
 set @stmt = @stmt || 'option SV=''v1'' ';
  execute immediate @stmt; 
end; 
call do_migrate();
drop procedure do_migrate;
```
# **2.4** 起こりうる問題

#### **2.4.1** 最後に送信された **SQL Remote** メッセージが失われる

前述のバッチ・ファイルと SQL ファイルにも、データが失われる可能性があります。移行プロセスの手順 1 で、最後の SQL Remote メッセージが 統合データベースに送信され、出力ファイルの解析により SQL Remote の実行時にエラーが発生しなかったことが確認されますが、統合データベー スにメッセージが正常に適用されたかどうかを確認する処理は何も実行されていません。何らかの理由でこれらのメッセージが失われるか統合データ ベースに適用されなかった場合、統合ユーザはすでにリモート・データベースから削除されているため、メッセージが再送されることはありません。そ のため、メッセージが失われた場合、これらのメッセージに含まれる操作は統合データベースに適用されません。

この問題を回避するには、統合ユーザの SYS.SYSREMOTEUSER テーブル内の log\_sent 値が confirmed\_received 値と等しい場合にのみ、 統合ユーザを削除します。この間に、SQL Remote からさらにメッセージが送信されると統合ユーザの log\_sent 値が変更されてしまうため、リモー ト・データベースに対して変更が行われないようにしなければなりません。リモートで受信専用モードで SQL Remote を実行し、SQL Remote がメッ セージを受信するたびに log\_sent 値と confirmed\_received を比較します。これらの値が等しければ、メッセージは統合データベースに適用されて います。

この手法が本当に有効なのは、統合データベースの送信頻度が非常に高い場合のみです。統合データベースで SQL Remote を 1 日 1 回のみ 実行するような状況では、統合データベースから確認メッセージが届くまで長い時間待つことになりかねません。

#### **2.4.2** 統合データベースで生成されるメッセージが増える

手順 1 で最後のメッセージを受信するためにリモート・データベースで SQL Remote を実行してから、手順 4 で初めて dbmlsync を実行するま での間に、統合データベースで追加メッセージが生成される可能性があります。このプロセスはバッチ・ファイルで自動化される可能性が高いため、こ の問題が起きる可能性は非常に低いですが、統合データベースでの送信頻度が非常に高い場合は、その可能性がわずかに高くなります。このわず かな可能性に備え、統合データベースでの SQL Remote の送信頻度を高くすることで、この問題が生じる可能性をさらに低減することもできます。

また、統合データベース上で SQL Remote により生成される実際のメッセージは、メッセージ・システムにも残されます。まれに SQL Remote メッセ ージの内容を読み取る必要が生じた場合は、iAnywhere テクニカル・サポートを利用することもできます。

#### **2.4.3** 解決策

お気づきかも知れませんが、前述の 2 つの問題では、一方の問題の解決策により SQL Remote の送信頻度が高くなり、もう一方の問題の解決策 により統合データベースでの SQL Remote の送信頻度が低くなります。明らかに、両方を同時に行うことはできません。

データが*失われない*ようにする最善の方法は、ユーザの新しいリモート・データベースを抽出することです。このドキュメントでは、すべてのリモート・デ ータベースを再抽出しなくても済む方法を紹介します。ここで説明するプロセスはエンド・ユーザにほとんど影響を与えず、レプリケーション・システム の管理者に必要な作業もほとんどありませんが、データが失われる可能性がわずかにあります。

#### **2.5** リモート・アプリケーションに対する変更

リモート・クライアント上でどのように SQL Remote を実行していたかによっては、dbremote を実行していたアプリケーションを、代わりに dbmlsync を実行するよう変更することが必要になる場合があります。

dbremote をサービスとして実行していた場合、dbremote の代わりに dbmlsync を実行するよう新しいサービスを定義し、これまで使用していた SQL Remote サービスを削除または無効にする必要があります。このプロセスは、dbsvc コマンド・ライン・ユーティリティを使用してバッチ・ファイル で自動化することができます。ユーザがバッチ・ファイルをクリックしてレプリケーションを開始していた場合は、SQL Remote の代わりに dbmlsync を実行するようバッチ・ファイルを変更する必要があります。

DBTOOLS API によって dbremote を呼び出していた場合、DBRemoteSQL() の代わりに DBSynchronizeLog() を呼び出すようコードを変更し、 DBSynchronizeLog() に渡す新しい構造を定義する必要があります。

外部プロセス (dbremote など) を生成するアプリケーションを使用していた場合は、dbmlsync を生成するようアプリケーションのコードを変更する 必要があります。

アプリケーションに対して変更を行う場合、Adaptive Server Anywhere バージョン 9.0.1 で導入された DBMLSync 統合コンポーネントを使用して 同期プロセスを起動することができます。DBMLSync 統合コンポーネントは、Visual Basic、PowerBuilder、Delphi、または ActiveX コンポーネント を利用可能なその他のアプリケーション開発ツールにインポートすることのできる ActiveX プラグインです。ActiveX コンポーネントを .NET Compact Framework プログラミング環境にインポートできるサードパーティ製ツールもあります。DBMLSync 統合コンポーネントには、ビジュアル・ バージョンと非ビジュアル・バージョンがあります。ビジュアル・コンポーネントでは、dbmlsync 実行プログラムに非常によく似たダイアログ・ボックスが 表示され、このコンポーネントへの入力を設定することができます。非ビジュアル・コンポーネントでは、必要なプログラミング作業は増えますが、同期 中にアップロードおよびダウンロードされるすべてのローにアクセスできるなど、カスタマイズの柔軟性が大幅に高まります。DBMLSync 統合コンポ ーネントの使用の詳細については、『*MobiLink Clients*』の「DBMLSync Integration Component」を参照してください。

#### **3.0** 統合データベースでの変更

以降の項では、統合データベースで必要な変更について説明します。

#### **3.1** 統合データベースの設定

*%ASANY%¥MobiLink¥setup* ディレクトリには、syncase125.sql という名前のファイルがあります。このファイルは、Mobile Link で使用する統合デ ータベースに対して実行する必要があります。このスクリプトにより、アップロードおよびダウンロード・スクリプトを保管する Mobile Link システム・テ ーブルと、リモート・サイトの追跡進捗情報が作成されます。このスクリプトを実行する前に、スクリプトを変更し、適切なデータベースが変更されるよう 先頭に use db\_name コマンドを追加してください。通常、このスクリプトはマスタ・データベースに対してではなく、同期対象のテーブルが含まれるデ ータベースに対して実行します。このスクリプトを実行するときは、Mobile Link が同期の実行時に接続するときと同じユーザとして Adaptive Server Enterprise サーバに接続している必要があります。このスクリプトで作成される Mobile Link システム・テーブルなど、同期に関与するすべてのテー ブルに対するパーミッションは、このユーザが選択、挿入、更新、および削除します。また、同期スクリプトからストアド・プロシージャを呼び出す場合は、 このユーザにこれらのストアド・プロシージャの実行パーミッションが必要です。

Mobile Link は ODBC を使用して統合データベースに接続するため、Mobile Link が統合データベースに接続する際に使用する ODBC DSN を 作成する必要があります。ただし、すべての ODBC ドライバが同じように作成されているわけではないため、DSN を作成する前に、iAnywhere Solutions の Web サイトの「SQL Anywhere Mobile Link の推奨 ODBC ドライバ」Web ページに目を通してください。このページのリンクは http://www.ianywhere.jp/tech/odbc\_mobilink.html です。SQL Anywhere Studio のインストール・プロセスにより、サポートされている多くの統合デ ータベースに対応した iAnywhere 提供の DataDirect OBDC ドライバがインストールされます。これらのドライバはリリース前にテストされているた め、他の ODBC ドライバよりこれらのドライバを使用することをおすすめします。

#### **3.2** 互換性のあるアップロード・スクリプトの作成

SQL Remote では、生成され、適用されるメッセージに実際の SQL 文が含まれています。一方、Mobile Link クライアントが生成する統合データベ ースへのアップロード・ストリームには SQL 文が含まれていません。このストリームは、アップロードされるテーブルのリスト (およびその構造) と、こ れらのテーブルのローに対して行われた変更のリストで構成されています。更新がアップロードされる場合は、ローの変更前後のイメージがアップロ ードに含まれます。アップロードされる操作が挿入または削除の場合は、変更後または変更前のいずれかのイメージのみがアップロードに含まれます。 これらのアップロード・ストリームで渡されるデータに対して実行するアクションを決定するためのアップロード・スクリプトを定義する必要があります。

#### **3.2.1** アップロード・スクリプトの例

リモートおよび統合データベースの両方に以下のテーブル構造が存在するとします。

```
CREATE TABLE t1 ( 
  pkey INTEGER PRIMARY KEY, 
   c1 INTEGER, 
  c2 VARCHAR(100), 
  c3 NUMERIC(10,2) 
\left( \right)go
```
このテーブルには 4 つのカラムが含まれているため、アップロード・ストリームの各ローに対して、関連付けられたアップロード・ストリームが呼び出さ れ、各カラムのデータが同期スクリプトに渡されます。スクリプトを作成する際は、このデータを疑問符で表します。これは ODBC や JDBC API と非 常によく似ています。

Upload\_Insert script:

```
insert into t1 (pkey, c1, c2, c3) values ( ?, ?, ?, ? );
```
Upload\_Update script:

update t1 set  $c1 = ?$ ,  $c2 = ?$ ,  $c3 = ?$  where  $pkey = ?$ ;

Upload\_Delete script:

```
 delete from t1 where pkey = ?;
```
これらのスクリプトにおけるパラメータの順序に注意してください。upload\_insert スクリプトでは、4 つのすべてのカラムがその存在順に渡されますが、 upload\_update スクリプトでは、データ・カラムの後にプライマリ・カラムが渡されます。このように、update 文では常にプライマリ・キー・カラムが最後 に参照されるため、記述が容易です。upload\_delete スクリプトではプライマリ・キー・カラムのみが渡され、データ・カラムは渡されません。

アップロード・スクリプトとして多くの状況で利用できるデフォルト・スクリプトを自動的に生成することができます。手順の詳細については、『Mobile Link 管理ガイド』の「スクリプトの自動生成」を参照してください。

#### **3.2.2** 同期スクリプトの定義

同期スクリプトは、Sybase Central を使用して定義することも、統合データベースに対して *syncase125.sql* スクリプトを実行したときに作成されるス トアド・プロシージャを実行して追加することもできます。

Sybase Central を使用する場合、まず統合データベースに接続する必要があります。[Tools] - [Connect] を選択し、次に Mobile Link Synchronization 9 プラグインを使用して接続するよう選択します。統合データベースへの接続用に作成した ODBC DSN を選択します。次に、 DSN にユーザ ID とパスワードが指定されていない場合はオプションでこれらの値を指定し、[OK] をクリックします。

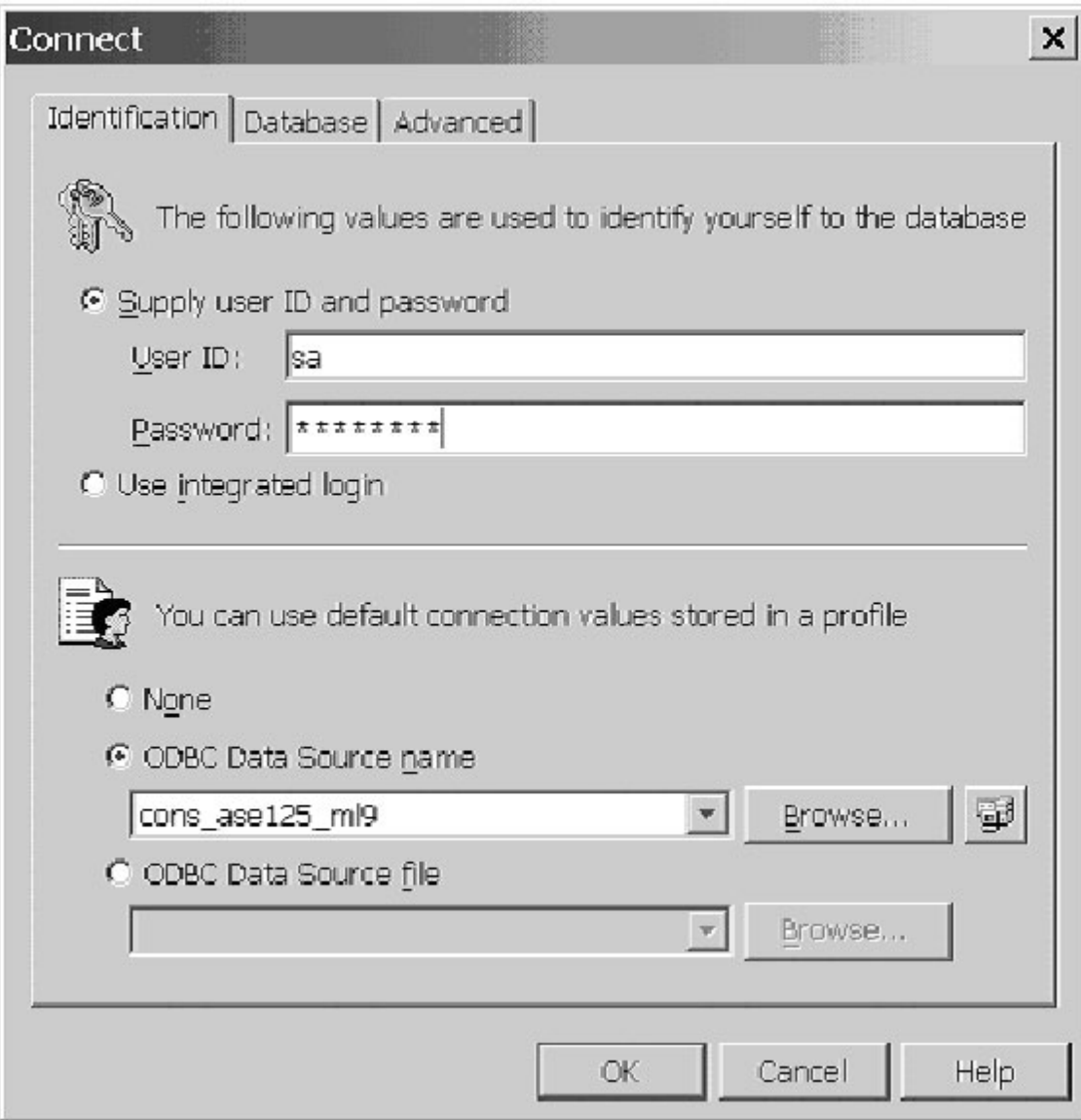

スクリプトはスクリプト・バージョンと呼ばれるグループに整理されます。Mobile Link クライアントは、特定のバージョンを指定することにより、どの同 期スクリプト・セットを使用してアップロード・ストリームの処理とダウンロード・ストリームの準備を行うかを選択することができます。スクリプト・バージョ ンを統合データベースに追加するには、Versions フォルダを開き、Add Version ウィザードをダブルクリックして画面の指示に従い、新しいスクリプ ト・バージョンを定義します。

次の手順では、統合データベースにおいて同期に関与するすべてのテーブルのリストを作成します。Synchronized Tables フォルダを開いて右側フ レームで Add Synchronized Table ウィザードをダブルクリックし、同期対象の各テーブルについてウィザードの指示に従います。テーブルがリスト に追加されたら、左側ペインで Synchronized Tables フォルダ内のそのテーブル名をクリックし、右側ペインで Add Table Script ウィザードをクリッ クします。追加する新しいスクリプトのスクリプト・バージョン、イベント、および言語を選択し、スクリプトを今すぐ編集するためのオプションを選択して から、[Finish] ボタンをクリックします。

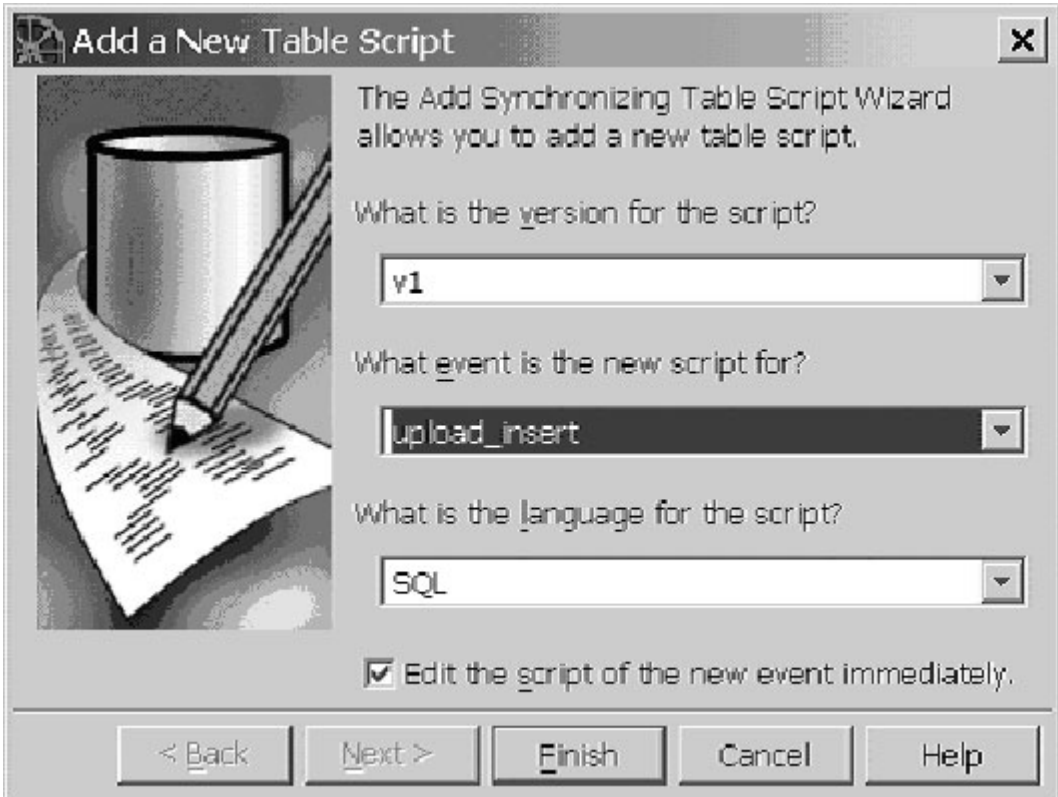

表示されるエディタ・ウィンドウでスクリプトの内容を入力して [File] - [Close] を選択し、確認メッセージが表示されたらスクリプトを保存するよう選 択します。

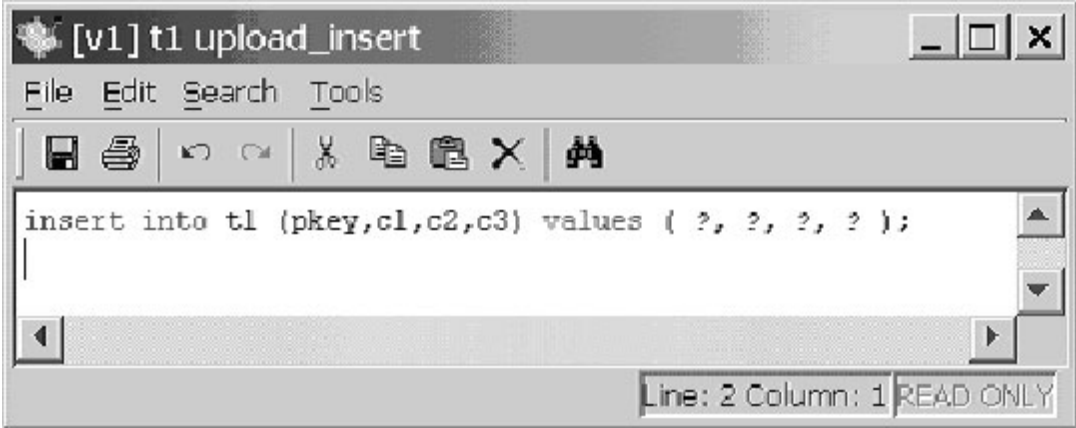

Sybase Central の代わりに、定義されている Mobile Link ストアド・プロシージャを使用する場合は、次に示す SQL により、t1 テーブルに対して 3 つの基本アップロード・イベントが定義されます。この SQL をテキスト・ファイルに保存して、ソース・コントロール・システムでチェックイン、維持す ることもできます。

```
 exec ml_add_table_script 'v1', 't1', 'upload_insert', 
 'insert into t1 (pkey,c1,c2,c3) values ( ?, ?, ?, ? )'
 go 
 exec ml_add_table_script 'v1', 't1', 'upload_update', 
 'update t1 set c1 = ?, c2 = ?, c3 = ? where pkey = ?' go 
 exec ml_add_table_script 'v1', 't1', 'upload_delete', 
  'delete from t1 where pkey = ?' 
 go 
 commit work 
 go
```
以降の項では、ストアド・プロシージャを使用して同期スクリプトを定義します。

#### **3.3** 互換性のあるダウンロード・スクリプトの作成

ダウンロード・スクリプトは、リモート・クライアントに送信するデータを決定するものです。特定テーブルに対するダウンロード・スクリプトとして最も単純 なものは、すべてのローをすべてのリモート・クライアントに送信する SELECT 文のみで構成されます。

download\_cursor script:

select pkey, c1, c2, c3 from t1

このスクリプトを定義するには、次のコードを実行します。

```
 exec ml_add_table_script 'v1', 't1', 'download_cursor', 
   'select pkey,c1,c2,c3 from t1' 
 go 
 commit work 
 go
```
上記の download cursor には、同期のたびに、最後のダウンロード以降に変更されたローだけでなく、すべてのローがすべてのリモート・ユーザに 送信されるという問題があります。移行の主な目標の 1 つとして、どの機能も失わないことを掲げましたが、上記の非常に単純なダウンロード・カー ソルでは、リモートへの変更のみの送信という機能が失われてしまいます。

#### **3.3.1** 以前ダウンロードされたローの除外

リモート・データベースからの同期要求時のアップロード・ストリームでは、すでにダウンロードされたローの除外に役立つ 2 つの情報も渡されます。 この情報とは、同期ユーザの名前と、このユーザが最後に正常にダウンロードを開始した日時です。この日時は LastDownload タイムスタンプと呼 ばれ、リモートから渡されますが、統合データベースにより生成されます。この手法により、リモート・データベースと統合データベースのタイム・ゾーン が異なる場合や、クロックが統合データベースと同期されていない場合でも、同期を適切に機能させることができます。Mobile Link は、ダウンロード・ ストリームを生成する直前に、統合データベースに日時を問い合わせ、リモートに渡すダウンロード・ストリームにこの日時を追加します。ダウンロー ド・ストリームがリモート・データベースに正常に適用されると、リモート上のシステム・テーブルが更新されます。リモートが次回同期するときには、新 たな LastDownload タイムスタンプが Mobile Link に戻されます。

最後に正常に実行されたダウンロード日時を使用すると、各同期において変更されたローのみをリモートに送信することができます。これを行うには、 各同期テーブルに datetime 型の last\_modified カラムを追加し、同期のたびにローがダウンロードされないようにします。このカラムには、現在日 時として定義されている DEFAULT 値を設定してください。

# ALTER TABLE t1 ADD last\_modified datetime default getdate() null go

このカラムの初期値は、すべてのローについて '1900-01-01 00:01:00' に設定してください。その理由は後でわかります。また、ローが変更されるた びに last\_modified カラムが更新されるようテーブルに更新トリガを追加する必要があります。

```
 UPDATE t1 SET last_modified = '1900-01-01 00:01:00' 
 go 
 commit 
 go 
 CREATE TRIGGER au_t1 ON t1 FOR UPDATE 
 AS 
 BEGIN 
 UPDATE t1 
 SET last_modified = getdate() 
 WHERE pkey IN ( SELECT pkey FROM inserted ) 
 END 
 go
```
これで、最後に正常に実行された同期以降に変更されたローのみをダウンロードするように、次のように download\_cursor を修正することができま

す。

```
 exec ml_add_table_script 'v1', 't1', 'download_cursor', 
   'select pkey,c1,c2,c3 from t1 where last_modified >= ?' 
 go 
 commit work 
 go
```
last\_modified カラムが統合データベースにのみ存在し、リモートに対して同期されないことに注意してください。このスキーマにより、変更が統合デ ータベースで行われ、リモートでは行われません。ここで、統合データベースに定義されている、現在の SQL Remote ユーザに対するパブリケーショ ンを変更することが必要になる場合があります。レプリケート対象がすべてのカラムではなくなったため、SQL Remote ユーザにレプリケートされるカ ラムのリストを含める必要があります (まだ行っていない場合)。

```
 exec sp_add_article_col 'p1', 't1', 'pkey' 
 exec sp_add_article_col 'p1', 't1', 'c1' 
 exec sp_add_article_col 'p1', 't1', 'c2' 
 exec sp_add_article_col 'p1', 't1', 'c3' 
 go
```
### **3.3.2** シャドウ・テーブルによる以前ダウンロードされたローの除外

場合によっては、既存のアプリケーションによるデータベースへのアクセス方法が原因でベース・テーブルを変更できないことがあります。この場合、 ベース・テーブルを変更する代わりに、テーブル内の各ローについて最後に変更された日時を保管するシャドウ・テーブルを追加することができます。

```
 CREATE TABLE t1_st ( 
  pkey integer primary key, 
  last_modified datetime default getdate() 
\sum go
```
このテーブルには、ベース・テーブルのローごとに 1 つのローを含め、last\_modified 値を '1900-01-01 00:01:00' に設定してください。また、シャド ウ・テーブルを使用する場合は、ベース・テーブルでの変更を追跡するために 3 つのトリガを定義する必要があります。

```
 insert into t1_st select pkey, '1900-01-01 00:01:00' from t1 
  go 
  commit work 
  go 
  create trigger ai_t1 on t1 for insert as 
  begin 
    insert into t1_st select pkey, getdate() from inserted 
  end 
  go 
  create trigger au_t1 on t1 for update as 
  begin 
    update t1_st set last_modified = getdate() 
    where pkey in ( select pkey from inserted ) 
  end 
  go 
  create trigger ad_t1 on t1 for delete as 
  begin 
    delete from t1_st where pkey in ( select pkey from deleted ) 
  end 
  go
シャドウ・テーブルを使用するときは、download_cursor により 2 つのテーブルを結合し、以前ダウンロードされたローを除外する必要があります。
```

```
 exec ml_add_table_script 'v1', 't1', 'download_cursor', 
   'select t1.pkey,t1.c1,t1.c2,t1.c3 from t1,t1_st 
    where t1.pkey = t1_st.pkey 
      and t1_st.last_modified >= ?' 
 go 
 commit work 
 go
```
以降の項では、last\_modified カラムがベース・テーブルに追加されているものとし、last\_modified カラムのシャドウ・テーブルについてはこれ以上 説明しません。

#### **3.3.3** 削除のダウンロード

Mobile Link は統合データベースのトランザクション・ログをスキャンせず、SQL 文に基づいてデータがダウンロードされるため、ダウンロード・ストリ ームで削除をリモート・データベースに送信するためには、別のメカニズムが必要になります。リモート・データベースから削除するローを追跡するため

```
に、download_delete_cursor という別のダウンロード・カーソルが使用されます。リモート・データベースで削除するローは、シャドウ・テーブルと呼ば
れるテーブルによって追跡できます。これまでのサンプル・コードで使用してきたテーブル t1 を使用して、t1_del というテーブルを作成しました。
  CREATE TABLE t1_del (
```

```
 pkey integer primary key, 
  del_time datetime default getdate() 
\sum go
```
ここで、 t1 に対して、ローが削除されるたびに t1\_del にローを挿入する削除トリガを定義します。このトリガでは、ローが削除された日時を追跡しま す。これにより、t1 に対する download\_delete\_cursor は次のようになります。

```
 create trigger ad_t1 on t1 for delete as 
 begin 
  insert into t1_del select pkey, getdate() from deleted 
 end 
 go 
 exec ml_add_table_script 'v1', 't1', 'download_delete_cursor', 
    'select pkey from t1_del where del_time >= ?' 
 go
```
リモート・データベースで共有ローに対する削除を許可すると、SQL Remote と同様の参照整合性 (RI) の問題が発生する可能性が生じます。

たとえば、リモートでデータの更新および削除をユーザに許可した場合、特定のローに対する更新と削除をそれぞれ別々のユーザが同時に実行する 可能性があります。最初に削除が適用された場合、更新が届いても、更新されるローは 0 個です。削除は更新を実行したリモートに即座に送信され るため、実際にはこれによってデータの不一致は生じませんが、更新に重要なビジネス情報が含まれていたとしても、その情報は簡単に失われてし まいます。

リモートで削除を許可することから生じるもう 1 つの問題は、外部キー・リレーションシップに含まれる親レコードの削除をリモート・ユーザに許可した 場合に、さらに深刻なものになる可能性があります。たとえば、あるリモート (RemoteA) がすべての子レコードに続いて親レコードを削除し、これらの 変更を統合データベースに同期したとします。その一方で、別のリモート・データベース (RemoteB) が、RemoteA により削除された親レコードを参 照する子レコードを挿入したとします。ここで RemoteA が同期を行うと、子レコードと親レコードが統合データベースから削除されます。RemoteB が 同期を行うと、子レコードの挿入により外部キー違反が発生します。

分散環境のリモート・サイトで削除を許可する場合は、十分な注意が必要です。

#### **3.3.4** リモート・ユーザごとのローのパーティション化

SQL Remote を使用する場合、統合データベースのパブリケーション定義でカラムによるサブスクリプションを指定して、リモート・ユーザごとにローを パーティション化します。一方、Mobile Link を使用する場合は、download\_cursor で同じカラムを使用してローをパーティション化します。ここで、t2

という新しいテーブルを定義します。このテーブルには、以前ダウンロードされたローを除外するための last\_modified カラムと、同期しているリモー ト・データベースに基づいてローをパーティション化するための rem\_user カラムが含まれています。

```
 CREATE TABLE t2 ( 
    pkey INTEGER PRIMARY KEY, 
    c1 INTEGER, 
    c2 VARCHAR(100), 
    c3 NUMERIC(10,2), 
    last_modified datetime default getdate(), 
    rem_user VARCHAR(128) 
 \sum go 
  CREATE TRIGGER au_t2 ON t2 FOR UPDATE 
  AS 
  BEGIN 
   UPDATE t2 
    SET last_modified = getdate() 
    WHERE pkey IN ( SELECT pkey FROM inserted ) 
  END 
  go 
  sp_create_publication p1 
  sp_add_remote_table t2 
  sp_add_article p1, t2, NULL, rem_user 
  sp_add_article_col p1, t2, pkey 
  sp_add_article_col p1, t2, c1 
  sp_add_article_col p1, t2, c2 
  sp_add_article_col p1, t2, c3 
  sp_add_article_col p1, t2, rem_user 
  go
同期中、アップロード・ストリームで同期ユーザの名前が渡され、この値が download_cursor を含む多くの同期スクリプトに渡されます。ダウンロー
ド・カーソルの WHERE 句で rem_user カラムを指定すれば、テーブル t2 に対して、パブリケーションの subscribe by 句と同等の機能を提供す
るダウンロード・カーソルを作成できます。
  exec ml_add_table_script 'v1', 't2', 'download_cursor',
```

```
 'select pkey,c1,c2,c3,rem_user from t2 
   where last_modified >= ? 
   and rem_user = ?' 
 go
```
上記の download\_cursor では、SQL Remote と同様に、ダウンロード以降に変更された、特定リモート・ユーザ用のローのみがリモート・データベ ースに同期されます。疑問符はパラメータの位置を表し、download\_cursor 内の最初の疑問符は LastDownload タイムスタンプに置き換えられ、2 番目の疑問符は同期ユーザの名前に置き換えられます。Mobile Link User パラメータのみを使用する場合も、download\_cursor に 2 つの疑問符 を含める必要があります。LastDownload タイムスタンプは null にできないため、 ? is not null を追加しても 2 つの疑問符を参照することが できますが、select 文の結果は変更されません。

```
 exec ml_add_table_script 'v1', 't2', 'download_cursor', 
   'select pkey,c1,c2,c3 from t2 where ? is not null and rem_user = ?' 
 go
```
#### **3.3.5** 削除のダウンロードとリモート・ユーザごとのデータのパーティション化

特定のテーブルについて異なるデータが各リモート・サイトで保持され、削除をリモート・ユーザにダウンロードする場合は、削除のダウンロード・シャド ウ・テーブルにより、削除されたローをどのリモート・ユーザが受け取るかを指定することも必要です。ここでは、これまでのサンプル・コードで使用して きた t2 テーブルを引き続き使用しますが、多少異なったシャドウ・テーブルと削除トリガを定義する必要があります。

```
 CREATE TABLE t2_del ( 
  pkey integer primary key, 
  rem_user varchar(128) NOT NULL, 
  del_time datetime default getdate() 
 ) 
 go
```
t2 テーブルに対する削除トリガでは、削除の送信先リモート・データベースの名前を挿入する必要があります。

```
 create trigger ad_t2 on t2 for delete as 
 begin 
  insert into t2_del select pkey, rem_user, getdate() from 
        deleted 
 end
```
ここで、テーブル t2 の rem\_user カラムが変更される状況を考慮する必要があります。この状況が発生した場合、新しい rem\_user 値に関連付け られたリモート・データベースにこのローの挿入を送信し、古い rem\_user 値に関連付けられたリモート・データベースにこのローの削除を送信する 必要があります。この変更により、更新トリガが起動し、テーブル t2 に last\_modified カラムが設定されるため、既存の download\_cursor を使用 してこのローの挿入が新しいリモート・データベースにダウンロードされます。ただし、そのローの削除は、このローの以前の所有者であるリモート・ユ ーザに送信されるようにします。これを行うために、ローの以前の所有者であるリモート・ユーザ用のテーブル t2\_del にローが挿入されるようテーブ ル t2 に対する更新トリガを変更します。

```
 CREATE TRIGGER au_t2 ON t2 FOR UPDATE 
 AS 
  IF UPDATE ( rem_user ) 
    BEGIN 
      INSERT INTO t2_del 
        SELECT deleted.pkey, deleted.rem_user, getdate() 
         FROM deleted, inserted 
         WHERE deleted.pkey = inserted.pkey 
          AND deleted.rem_user <> inserted.rem_user
```

```
 END 
  UPDATE t2 
  SET last_modified = getdate() 
  WHERE pkey IN ( SELECT pkey FROM inserted ) 
 go
```
最後に、download\_delete\_cursor でも、削除が正しいユーザにのみ送信されるようにする必要があります。

```
 exec ml_add_table_script 'v1', 't2', 'download_delete_cursor', 
   'select pkey from t2_del where del_time >= ? and rem_user = ?' 
 go
```
#### **3.3.6** サブスクリプション・カラムを含まないテーブルのパーティション化

多くの場合、テーブルにサブスクリプション・カラムが存在しなくても、テーブルのローをパーティション化する必要があります。この解決策でも、テリトリ 再アラインメント問題と呼ばれる問題を考慮する必要があります。これは、別テーブルでの変更の結果として、サブスクリプション・カラムを含まないロ ーをリモート間で移行する必要があるというものです。この状況、および SQL Remote for ASE を使用している場合のその解決策については、 Adaptive Server Anywhere のマニュアルに詳しい説明があります。この概念に馴染みがない方は、先に進む前に『*SQL Remote* ユーザーズ・ガイ ド』の「サブスクリプション式を含まないテーブルの分割」をお読みください。

#### **3.3.6.1 Contact** サンプルのスキーマ

この項では、まずマニュアルに掲載されているサンプル (Contact サンプル) を、Mobile Link が SQL Remote for ASE とまったく同じ機能を実行 できるよう変更します。SQL Remote for Adaptive Server Enterprise サンプルで使用されているスキーマを次に示します。その後に、Mobile Link で使用するためにこのスキーマをどのように変更する必要があるかを説明します。

```
- - -- Create the Tables 
- - CREATE TABLE SalesRep ( 
   rep_key CHAR(12) NOT NULL, 
   name CHAR(40) NOT NULL, 
   PRIMARY KEY (rep_key) 
\left( \right) go 
 CREATE TABLE Customer ( 
   cust_key CHAR(12) NOT NULL, 
   name CHAR(40) NOT NULL, 
    rep_key CHAR(12) NOT NULL, 
   FOREIGN KEY ( rep_key ) 
   REFERENCES SalesRep, 
   PRIMARY KEY (cust_key) 
 )
```
go

```
 CREATE TABLE Contact ( 
     contact_key CHAR( 12 ) NOT NULL, 
     name CHAR( 40 ) NOT NULL, 
     cust_key CHAR( 12 ) NOT NULL, 
     subscription_list CHAR( 12 ) NULL, 
     FOREIGN KEY ( cust_key ) 
     REFERENCES Customer ( cust_key ), 
     PRIMARY KEY ( contact_key ) 
  ) 
  go 
 - -- Define the SQL Remote Definitions 
 - - exec sp_add_remote_table 'SalesRep' 
  exec sp_add_remote_table 'Customer' 
  exec sp_add_remote_table 'Contact' 
  go 
  exec sp_create_publication 'SalesRepData' 
  go 
  exec sp_add_article 'SalesRepData', 'SalesRep' 
  exec sp_add_article 'SalesRepData', 'Customer', NULL, 'rep_key' 
  exec sp_add_article 'SalesRepData', 
                     'Contact', NULL, 'subscription_list' 
  go 
 -1 -- Set the subscription_list column when a new row is added 
  -- to the Contact table 
 - CREATE TRIGGER set_contact_sub_list 
  ON Contact 
  FOR INSERT 
  AS 
  BEGIN 
     UPDATE Contact 
     SET Contact.subscription_list = ( 
          SELECT rep_key 
          FROM Customer 
          WHERE Contact.cust_key = Customer.cust_key ) 
     WHERE Contact.contact_key IN ( SELECT contact_key FROM 
          inserted ) 
  END 
go
```

```
- - -- Maintain the subscription_list column on the Contact table 
  -- when the cust_key column is modified 
  -- CREATE TRIGGER update_contact_sub_list 
  ON Contact 
  FOR UPDATE 
  AS 
  IF UPDATE ( cust_key ) 
     BEGIN 
       UPDATE Contact 
        SET subscription_list = Customer.rep_key 
        FROM Contact, Customer 
        WHERE Contact.cust_key = Customer.cust_key 
     END 
go 
 - -- Maintain the subscription_list column on the Contact table 
  -- when the rep_key column on the Customer table is changed 
 - - CREATE TRIGGER transfer_contact_with_customer 
  ON Customer 
  FOR UPDATE 
  AS 
  IF UPDATE ( rep_key ) 
  BEGIN
```

```
 UPDATE Contact
```

```
 SET Contact.subscription_list = ( 
   SELECT rep_key
```

```
 FROM Customer
```

```
 WHERE Contact.cust_key = Customer.cust_key ) 
   WHERE Contact.cust_key IN ( SELECT cust_key FROM inserted ) 
 END
```

```
 go
```
# **3.3.6.2 Mobile Link** を使用するためのスキーマの変更

```
この項では、前項のスキーマを変更して各テーブルに last_modified カラムを含め、削除のダウンロードを処理するシャドウ・テーブルを追加し、アッ
プロードおよびダウンロードを処理する Mobile Link スクリプトを作成します。
```

```
 CREATE TABLE SalesRep_del ( 
  rep_key CHAR( 12 ) PRIMARY KEY, 
  del_time DATETIME DEFAULT getdate() 
\left( \right)
```
go

```
 ALTER TABLE SalesRep ADD last_modified datetime default 
         getdate() null 
 go 
 UPDATE SalesRep SET last_modified = '1900-01-01 00:01:00' 
 go 
 commit 
 go 
 CREATE TRIGGER ad_SalesRep on SalesRep for delete as 
 BEGIN 
  INSERT INTO SalesRep_del SELECT rep_key, getdate() FROM 
        deleted 
 END 
 go 
 CREATE TRIGGER au_SalesRep ON SalesRep FOR UPDATE 
 AS 
 BEGIN 
  UPDATE SalesRep 
  SET last_modified = getdate() 
  WHERE rep_key IN ( SELECT rep_key FROM inserted ) 
 END 
 go 
 exec sp_add_article_col 'SalesRepData', 'SalesRep', 'rep_key' 
 exec sp_add_article_col 'SalesRepData', 'SalesRep', 'name' 
 go 
 exec ml_add_table_script 'v1', 'SalesRep', 'upload_insert', 
  'insert into SalesRep values ( ?, ? ) ' 
 go 
 exec ml_add_table_script 'v1', 'SalesRep', 'upload_update', 
  'update SalesRep set name = ? where rep_key = ? ' 
 go 
 exec ml_add_table_script 'v1', 'SalesRep', 'upload_delete', 
  'delete from SalesRep where rep_key = ? ' 
 go 
 exec ml_add_table_script 'v1', 'SalesRep', 'download_cursor', 
   'select rep_key, name from SalesRep where last_modified >= ? ' 
 go 
 exec ml_add_table_script 'v1', 'SalesRep', 'download_delete_ 
         cursor', 
  'select rep_key from SalesRep_del where del_time >= ? ' 
 go 
 commit work 
 go
```

```
 CREATE TABLE Customer_del ( 
  cust_key CHAR( 12 ) PRIMARY KEY, 
  rep_key CHAR(12) NOT NULL, 
  del_time DATETIME DEFAULT getdate() 
\sum go 
 ALTER TABLE Customer ADD last_modified datetime default 
         getdate() null 
 go 
 UPDATE Customer SET last_modified = '1900-01-01 00:01:00' 
 go 
 commit 
 go 
 CREATE TRIGGER ad_Customer ON Customer FOR DELETE AS 
 BEGIN 
  INSERT INTO Customer_del 
    SELECT cust_key, rep_key, getdate() FROM deleted 
 END 
 go 
 DROP TRIGGER transfer_contact_with_customer 
 go 
 CREATE TRIGGER transfer_contact_with_customer 
 ON Customer 
 FOR UPDATE 
 AS 
  IF UPDATE ( rep_key ) 
  BEGIN 
     UPDATE Contact 
     SET Contact.subscription_list = ( 
       SELECT rep_key 
        FROM Customer 
        WHERE Contact.cust_key = Customer.cust_key ) 
     WHERE Contact.cust_key IN ( SELECT cust_key FROM inserted ) 
     INSERT INTO Customer_del 
        SELECT deleted.cust_key, deleted.rep_key, getdate() 
         FROM deleted, inserted 
         WHERE deleted.cust_key = inserted.cust_key 
          AND deleted.rep_key <> inserted.rep_key 
  END 
  UPDATE Customer 
  SET last_modified = getdate() 
  WHERE cust_key IN ( SELECT cust_key FROM inserted ) 
 go 
 exec sp_add_article_col 'SalesRepData', 'Customer', 'cust_key' 
 exec sp_add_article_col 'SalesRepData', 'Customer', 'name'
```

```
 exec sp_add_article_col 'SalesRepData', 'Customer', 'rep_key' 
 go 
 exec ml_add_table_script 'v1', 'Customer', 'upload_insert', 
  'insert into Customer (cust_key,name,rep_key) values ( ?, ?, ? )'
 go 
 exec ml_add_table_script 'v1', 'Customer', 'upload_update', 
  'update Customer set name = ?, rep_key = ? where cust_key = ?' 
 go 
 exec ml_add_table_script 'v1', 'Customer', 'upload_delete', 
   'delete from Customer where cust_key = ? ' 
 go 
 exec ml_add_table_script 'v1', 'Customer', 'download_cursor', 
   'select cust_key, name, rep_key from Customer 
   where last_modified >= ? and rep_key = ?' 
 go 
 exec ml_add_table_script 'v1', 'Customer', 'download_delete_ 
       cursor', 
  'select cust_key from Customer_del 
   where del_time >= ? and rep_key = ?' 
 go 
 commit work 
 go 
 CREATE TABLE Contact_del ( 
  contact_key CHAR( 12 ) PRIMARY KEY, 
  subscription_list CHAR(12) NOT NULL, 
  del_time DATETIME DEFAULT getdate() 
 ) 
 go 
 ALTER TABLE Contact ADD last_modified datetime default getdate() 
        null 
 go 
 UPDATE Contact SET last_modified = '1900-01-01 00:01:00' 
 go 
 commit 
 go 
 CREATE TRIGGER ad_Contact ON Contact FOR DELETE AS 
 BEGIN 
  INSERT INTO Contact_del 
    SELECT contact_key, subscription_list, getdate() FROM 
         deleted 
 END 
 go 
 DROP TRIGGER update_contact_sub_list 
 go
```

```
 CREATE TRIGGER update_contact_sub_list 
 ON Contact 
 FOR UPDATE 
 AS 
  IF UPDATE ( cust_key ) 
     BEGIN 
        UPDATE Contact 
        SET subscription_list = Customer.rep_key 
        FROM Contact, Customer 
        WHERE Contact.cust_key = Customer.cust_key 
        INSERT INTO Contact_del 
          SELECT deleted.contact_key, 
                deleted.subscription_list, 
                getdate() 
           FROM deleted, Customer c_del, inserted, Customer c_ins 
          WHERE deleted.cust_key = c_del.cust_key 
            AND inserted.cust_key = c_ins.cust_key 
            AND deleted.contact_key = inserted.contact_key 
            AND deleted.cust_key <> inserted.cust_key 
            AND c_del.rep_key <> c_ins.rep_key 
     END 
  UPDATE Contact 
  SET last_modified = getdate() 
  WHERE contact_key IN ( SELECT contact_key FROM inserted ) 
 go 
 exec sp_add_article_col 'SalesRepData', 'Contact', 'contact_key' 
 exec sp_add_article_col 'SalesRepData', 'Contact', 'name' 
 exec sp_add_article_col 'SalesRepData', 'Contact', 'cust_key' 
 exec sp_add_article_col 'SalesRepData', 'Contact', 
         'subscription_list' 
 go 
 exec ml_add_table_script 'v1', 'Contact', 'upload_insert', 
  'insert into Contact (contact_key, name, cust_key, 
        subscription_list) 
   values ( ?, ?, ?, ? ) ' 
 go 
 exec ml_add_table_script 'v1', 'Contact', 'upload_update', 
  'update Contact set name = ?, cust_key = ?, subscription_list = ? 
   where contact_key = ? ' 
 go 
 exec ml_add_table_script 'v1', 'Contact', 'upload_delete', 
  'delete from Contact where contact_key = ? ' 
 go
```

```
 exec ml_add_table_script 'v1', 'Contact', 'download_cursor', 
   'select contact_key, name, cust_key, subscription_list from 
        Contact 
   where last_modified >= ? and subscription_list = ?' 
 go 
 exec ml_add_table_script 'v1', 'Contact', 'download_delete_ 
        cursor', 
 'select contact_key from Contact_del 
where del_time >= ? and subscription_list = ?'
 go 
 commit work 
 go
```
この項で扱う内容は、Contact テーブルに対する更新トリガと、Customer テーブルで rep\_key が更新されても Contact\_del テーブルにエントリが 追加されないことを除き、これまでの項ですべて説明済みです。

Contact テーブルに対する更新トリガでは、cust\_key テーブルが変更された結果、そのローの所有者でなくなったリモートに削除を送信する必要が あります。ここで重要なのは、cust\_key が変更された場合でも、削除されたテーブルの subscription\_list カラムの値が削除を受け取るべきであると は断定できないことです。2 名の顧客を 1 名の営業担当者が担当しており、これらの 2 名の顧客間で移動するよう連絡先が変更された場合、削除 を送信すべきでは*ありません*。この変更によって、連絡先がある rep\_key から別の rep\_key へと実際に移動されることを確認する必要があります。 その理由から、Customer テーブルを削除されたテーブルに、また Customer テーブルの別インスタンスを挿入されたテーブルに結合し、2 つのイ ンスタンスの Customer テーブルの rep\_key 値を比較して本当に削除を送信すべきかどうかを確認する必要があります。

もう 1 つの未解決の問題は、Customer テーブルの rep\_key カラムが変更された場合に、Contact テーブルのリモートにどのように削除を送信す るかです。Customer テーブルに対する更新トリガにより、Customer\_del テーブルに古い rep\_key 値のためのローを追加できますが、 Contact\_del テーブルには値が追加されません。これは、dbmlsync (および Ultra Light) がリモート上で密かに RI 違反を処理するためです。 Customer テーブルに対する削除がリモートで行われ、ダウンロード・ストリーム適用の最後のコミット時に RI 違反が発生しそうになると、Contact テーブルのローが dbmlsync により削除されます。

#### **3.3.7** 複数のサブスクリプションによるローの共有

この項では、リモートにあるローが複数のリモート・データベースに存在する可能性がある状況について説明します。前項と同様に、必ずしもテーブル にリモート・ユーザ名が存在するわけではありませんが、2 つのテーブル間に多対多の関係があるときに、どのローがどのリモートに属しているかを 管理する手段が必要です。このドキュメントでは、Policy を使用し、各リモート・データベースに送信する Customer テーブル内のローを判断するサ ンプルについて説明します。

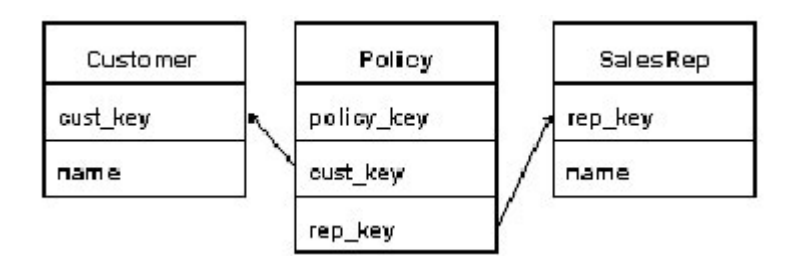

Policy テーブルには、各ポリシーに対するローが含まれています。各ポリシーは特定の営業担当者によって特定顧客用に作成されたものです。顧客 と営業担当者の間には多対多の関係があり、特定の販売担当者/顧客のペア間に複数のポリシーが作成されている可能性があります。Customer テーブルのどのローも 0 名、1 名、または複数名の営業担当者と共有することが必要になる可能性があります。この問題を SQL Remote for ASE で解決するためのスキーマを次の項に示します。その後で、このスキーマを Mobile Link で動作するよう変更する方法について説明します。

#### **3.3.7.1 Policy** サンプルのスキーマ

このドキュメントで扱うサンプルでは、Policy テーブルの rep\_key カラムで更新が発生する可能性が考慮されていないことに注意してください。

```
- - -- Create Tables 
 - - CREATE TABLE SalesRep ( 
    rep_key CHAR( 12 ) NOT NULL, 
    name CHAR( 40 ) NOT NULL, 
    PRIMARY KEY ( rep_key ) 
 \left( \right) go 
  CREATE TABLE Customer ( 
     cust_key CHAR( 12 ) NOT NULL, 
    name CHAR( 40 ) NOT NULL, 
     subscription_list VARCHAR( 255 ) NULL, 
     PRIMARY KEY ( cust_key ) 
 \left( \frac{1}{2} \right) go 
  CREATE TABLE Policy ( 
     policy_key INTEGER NOT NULL, 
     cust_key CHAR( 12 ) NOT NULL, 
     rep_key CHAR( 12 ) NOT NULL, 
     FOREIGN KEY ( cust_key ) REFERENCES Customer ( cust_key ), 
     FOREIGN KEY ( rep_key ) REFERENCES SalesRep ( rep_key ), 
     PRIMARY KEY ( policy_key ) 
 \left( \right) go 
 - - -- Define the SQL Remote Definitions 
- - - exec sp_add_remote_table 'SalesRep'
```

```
 exec sp_add_remote_table 'Policy' 
  exec sp_add_remote_table 'Customer' 
  go 
  exec sp_create_publication 'SalesRepData' 
  exec sp_add_article 'SalesRepData', 'SalesRep' 
  exec sp_add_article 'SalesRepData', 'Policy', NULL, 'rep_key' 
  exec sp_add_article 'SalesRepData', 'Customer', NULL, 
          'subscription_list' 
  exec sp_add_article_col 'SalesRepData', 'Customer', 'cust_key' 
  exec sp_add_article_col 'SalesRepData', 'Customer', 'name' 
  go 
 - -- This stored procedure is used to maintain the subscription_list 
  -- column in the Customer Table 
- - - CREATE PROCEDURE SubscribeCustomer 
   @cust_key CHAR(12) 
  AS 
  BEGIN 
     -- Rep returns the rep list for customer @cust_key 
     DECLARE Rep CURSOR FOR 
       SELECT DISTINCT RTRIM( rep_key ) 
       FROM Policy 
       WHERE cust_key = @cust_key 
   DECLARE @rep_key CHAR(12) 
   DECLARE @subscription_list VARCHAR(255) 
     -- build comma-separated list of rep_key 
   -- values for this Customer 
   OPEN Rep 
   FETCH Rep INTO @rep_key 
   IF @@sqlstatus = 0 BEGIN 
     SELECT @subscription_list = @rep_key 
     WHILE 1=1 BEGIN 
       FETCH Rep INTO @rep_key 
       IF @@sqlstatus != 0 BREAK 
       SELECT @subscription_list = 
          @subscription_list + ',' + @rep_key 
     END 
   END 
   ELSE BEGIN 
     SELECT @subscription_list = '' 
   END 
   -- update the subscription_list in the 
   -- Customer table 
   UPDATE Customer 
   SET subscription_list = @subscription_list
```

```
 WHERE cust_key = @cust_key 
  END 
  go 
 - - -- Maintain the subscription_list column on the Customer 
  -- Customer table when a new Policy is created 
- - - CREATE TRIGGER InsPolicy 
  ON Policy 
  FOR INSERT 
  AS 
  BEGIN 
     -- Cust returns those customers inserted 
    DECLARE Cust CURSOR FOR 
       SELECT DISTINCT cust_key 
       FROM inserted 
     DECLARE @cust_key CHAR(12) 
     OPEN Cust 
     -- Update the rep list for each Customer 
     -- with a new rep 
     WHILE 1=1 BEGIN 
       FETCH Cust INTO @cust_key 
       IF @@sqlstatus != 0 BREAK 
       EXEC SubscribeCustomer @cust_key 
     END 
  END 
  go 
 - -- Maintain the subscription_list column on the Customer 
  -- Customer table when a Policy is deleted 
 - CREATE TRIGGER DelPolicy 
  ON Policy 
  FOR DELETE 
  AS 
  BEGIN 
     -- Cust returns those customers deleted 
     DECLARE Cust CURSOR FOR 
       SELECT DISTINCT cust_key 
       FROM deleted 
     DECLARE @cust_key CHAR(12) 
     OPEN Cust 
     -- Update the rep list for each Customer 
     -- losing a rep 
     WHILE 1=1 BEGIN 
       FETCH Cust INTO @cust_key
```

```
 IF @@sqlstatus != 0 BREAK 
      EXEC SubscribeCustomer @cust_key 
   END 
 END 
 go
```
# **3.3.7.2 Mobile Link** を使用するためのスキーマの変更

```
このサンプルについても、説明を単純にするために、Policy テーブルの cust_key または rep_key カラムは更新されないものと仮定します。理論
上、これは Policy テーブルに対する更新トリガが必要ないことを意味しますが、ここでは完全を期して更新トリガが記述されています。
```

```
 CREATE TABLE SalesRep_del ( 
   rep_key CHAR( 12 ) PRIMARY KEY, 
   del_time DATETIME DEFAULT getdate() 
\left( \right) go 
 ALTER TABLE SalesRep ADD last_modified datetime default 
         getdate() null 
 go 
 UPDATE SalesRep SET last_modified = '1900-01-01 00:01:00' 
 go 
 commit 
 go 
 CREATE TRIGGER ad_SalesRep on SalesRep for delete as 
 BEGIN 
   INSERT INTO SalesRep_del SELECT rep_key, getdate() FROM 
        deleted 
  END 
 go 
 CREATE TRIGGER au_SalesRep ON SalesRep FOR UPDATE 
 AS 
 BEGIN 
  UPDATE SalesRep 
  SET last_modified = getdate() 
  WHERE rep_key IN ( SELECT rep_key FROM inserted ) 
 END 
 go 
 exec sp_add_article_col 'SalesRepData', 'SalesRep', 'rep_key' 
 exec sp_add_article_col 'SalesRepData', 'SalesRep', 'name' 
 go 
 exec ml_add_table_script 'v1', 'SalesRep', 'upload_insert', 
  'insert into SalesRep values ( ?, ? ) ' 
 go 
 exec ml_add_table_script 'v1', 'SalesRep', 'upload_update', 
   'update SalesRep set name = ? where rep_key = ? '
```

```
 go 
 exec ml_add_table_script 'v1', 'SalesRep', 'upload_delete', 
   'delete from SalesRep where rep_key = ? ' 
 go 
 exec ml_add_table_script 'v1', 'SalesRep', 'download_cursor', 
  'select rep_key, name from SalesRep where last_modified >= ?' 
 go 
 exec ml_add_table_script 'v1', 'SalesRep', 'download_delete_cursor', 
    'select rep_key from SalesRep_del where del_time >= ? ' 
 go 
 commit work 
 go 
 CREATE TABLE Customer_del ( 
  cust_key CHAR( 12 ) NOT NULL, 
  rep_key CHAR( 12 ) NOT NULL, 
  del_time DATETIME DEFAULT getdate(), 
  PRIMARY KEY ( cust_key, rep_key, del_time ) 
\left( \right) go 
 ALTER TABLE Customer ADD last_modified datetime default 
         getdate() null 
 go 
 UPDATE Customer SET last_modified = '1900-01-01 00:01:00' 
 go 
 commit 
 go 
 CREATE TRIGGER au_Customer ON Customer FOR UPDATE 
 AS 
  UPDATE Customer 
  SET last_modified = getdate() 
  WHERE cust_key IN ( SELECT cust_key FROM inserted ) 
 go 
 exec ml_add_table_script 'v1', 'Customer', 'upload_insert', 
  'insert into Customer (cust_key,name) values ( ?, ? ) ' 
 go 
 exec ml_add_table_script 'v1', 'Customer', 'upload_update', 
  'update Customer set name = ? where cust_key = ? ' 
 go 
 exec ml_add_table_script 'v1', 'Customer', 'upload_delete', 
   'delete from Customer where cust_key = ? ' 
 go 
 exec ml_add_table_script 'v1', 'Customer', 'download_cursor', 
  'select cust_key, name from Customer 
   where last_modified >= ? and charindex( ?, subscription_list
```

```
 ) > 0' 
 go 
 exec ml_add_table_script 'v1', 'Customer', 'download_delete_ 
        cursor', 
   'select cust_key from Customer_del 
    where del_time >= ? and rep_key = ?' 
 go 
 commit work 
 go 
 CREATE TABLE Policy_del ( 
  policy_key INTEGER PRIMARY KEY, 
  rep_key CHAR( 12 ) NOT NULL, 
  del_time DATETIME DEFAULT getdate() 
 ) 
 go 
 ALTER TABLE Policy ADD last_modified datetime default getdate() 
        null 
 go 
 UPDATE Policy SET last_modified = '1900-01-01 00:01:00' 
 go 
 exec sp_add_article_col 'SalesRepData', 'Policy', 'policy_key' 
 exec sp_add_article_col 'SalesRepData', 'Policy', 'cust_key' 
 exec sp_add_article_col 'SalesRepData', 'Policy', 'rep_key' 
 go 
 COMMIT 
 go 
 CREATE TRIGGER au_Policy ON Policy FOR UPDATE 
 AS 
  UPDATE Policy 
  SET last_modified = getdate() 
  WHERE policy_key IN ( SELECT policy_key FROM inserted ) 
 go 
 DROP TRIGGER DelPolicy 
 go 
 CREATE TRIGGER DelPolicy 
 ON Policy 
 FOR DELETE 
 AS 
 BEGIN 
   -- Cust returns those customers deleted 
   DECLARE Cust CURSOR FOR 
      SELECT DISTINCT cust_key 
      FROM deleted 
   DECLARE CustRep CURSOR FOR 
      SELECT cust_key, rep_key
```

```
 FROM deleted 
   DECLARE @cust_key CHAR(12) 
   DECLARE @rep_key CHAR(12) 
   -- Add a row to Policy_del table 
   INSERT INTO Policy_del 
      SELECT policy_key, rep_key, getdate() FROM deleted 
   -- See if we need to add any rows to the Customer_del table 
   OPEN CustRep 
   WHILE 1=1 
   BEGIN 
      FETCH CustRep INTO @cust_key, @rep_key 
      IF @@sqlstatus != 0 BREAK 
      -- See if we just deleted the last policy that link this 
      -- customer to this sales rep 
      IF NOT EXISTS ( SELECT 1 FROM Policy 
                      WHERE cust_key = @cust_key 
                       AND rep_key = @rep_key ) 
      BEGIN 
         INSERT INTO Customer_del 
         VALUES ( @cust_key, @rep_key, getdate() ) 
      END 
   END 
   OPEN Cust 
    -- Update the rep list for each Customer 
   -- losing a rep 
   WHILE 1=1 BEGIN 
      FETCH Cust INTO @cust_key 
      IF @@sqlstatus != 0 BREAK 
      EXEC SubscribeCustomer @cust_key 
   END 
 END 
 go 
 exec ml_add_table_script 'v1', 'Policy', 'upload_insert', 
   'insert into Policy (policy_key, cust_key, rep_key) values ( ?,
         ?, ? )' 
 go 
 exec ml_add_table_script 'v1', 'Policy', 'upload_update', 
    'update Policy set cust_key = ?, rep_key = ? 
     where policy_key = ? and 1=0' 
 go 
 exec ml_add_table_script 'v1', 'Policy', 'upload_delete', 
    'delete from Policy where policy_key = ? ' 
 go 
 exec ml_add_table_script 'v1', 'Policy', 'download_cursor', 
   'select policy_key, cust_key, rep_key from Policy 
    where last_modified >= ? and rep_key = ?'
```

```
 go 
 exec ml_add_table_script 'v1', 'Policy', 'download_delete_ 
         cursor', 
   'select policy_key from Policy_del 
    where del_time >= ? and rep_key = ?' 
 go 
 commit work 
 go 
 DROP PROCEDURE SubscribeCustomer 
 go 
 CREATE PROCEDURE SubscribeCustomer 
  @cust_key CHAR(12) 
 AS 
 BEGIN 
   -- Rep returns the rep list for customer @cust_key 
   DECLARE Rep CURSOR FOR 
      SELECT DISTINCT RTRIM( rep_key ) 
      FROM Policy 
      WHERE cust_key = @cust_key 
   DECLARE @rep_key CHAR(12) 
   DECLARE @subscription_list VARCHAR(255) 
   -- build comma-separated list of rep_key 
    -- values for this Customer 
   OPEN Rep 
   FETCH Rep INTO @rep_key 
   IF @@sqlstatus = 0 BEGIN 
      SELECT @subscription_list = @rep_key 
      WHILE 1=1 BEGIN 
        FETCH Rep INTO @rep_key 
         IF @@sqlstatus != 0 BREAK 
         SELECT @subscription_list = 
            @subscription_list + ',' + @rep_key 
         END 
      END 
   ELSE BEGIN 
      SELECT @subscription_list = '' 
   END 
   -- update the subscription_list and last_modified 
   -- columns in the Customer table 
  UPDATE Customer 
  SET subscription_list = @subscription_list, 
      last_modified = getdate() 
  WHERE cust_key = @cust_key 
 END 
 go
```
この項で示したコードについてもそのほとんどが説明済みですが、ここでいくつかの点についてさらに説明しておきましょう。

customer\_del テーブルには、cust\_key、rep\_key、および del\_time カラムを含む複合プライマリ・キーがあります。Customer テーブルの同じロー に対する削除が 2 つのリモート・データベースに送信される可能性があったことから、cust\_key と rep\_key の両方のカラムが必要になります。ま た、営業担当者が最後の顧客を失い、新しいポリシーの結果としてその顧客を再度獲得し、その後その顧客を再度失う可能性があったことから、この 問題を解決するためにプライマリ・キーに del\_time カラムも必要です。

Customer\_del テーブルにローを追加するための、Customer テーブルに対する削除トリガはありません。削除しようとしている顧客を参照するロー が Policy テーブルに存在するかぎり、Customer テーブルでの削除は RI 違反で失敗します。Customer テーブル内のローを削除できるのは、そ のローを参照するローが Policy テーブルに存在しない場合のみです。Policy の最後のローが削除され、これによって営業担当者と顧客間のリレー ションシップが失われた場合、Policy テーブルに対する削除トリガによって Customer\_del テーブルにローが追加されます。統合データベースで Customer テーブルのローを削除できるということは、そのローがすべてのリモート・サイトで削除されているということです。

Policy テーブルに対する挿入トリガは何も変更されていませんが、Policy テーブルに対する挿入トリガと削除トリガで呼び出される SubscribeCustomer ストアド・プロシージャは多少変更されています。Customer テーブルの last\_modified カラムは subscription\_list と同時に 変更されるため、subscription\_list に追加された新しい rep\_key は自動的に download\_cursor によって適用されます。

Policy テーブルに対する削除トリガが変更され、削除されたテーブル内のローを循環する別のカーソルが追加されています。Policy テーブル内の削 除された各ローについて、特定顧客のポリシーを失った営業担当者に Customer テーブルに対する削除が必要かどうかを確認してください。この営 業担当者がこの顧客に対して多数のポリシーを持っている可能性もあります。多数あるポリシーの 1 つが削除されても、顧客の削除にはならない場 合もあります。削除は、営業担当者と顧客を関連付ける最後のポリシーが削除された場合のみ送信されます。

Policy テーブルの upload\_update カーソルには、ローの更新を回避するために WHERE 1=0 句が含まれています。Mobile Link はスクリプトが 存在しないためにデータが失われる可能性があることを訴えるため、このイベントを単純に削除することはできません。ここに示した単純なサンプルで は、このテーブルに対する更新は許可されていないため、リモートから送信される可能性のあるすべての更新 (これについても許可されていない) は 無視されます。ご使用のアプリケーションがリレーションシップ・テーブル内の更新可能な追加カラムを使用し、rep\_key および cust\_key カラムの変 更が許可されていない場合、アップロード・スクリプトでもこれらのルールに従うことをおすすめします。rep\_key および cust\_key 値をパラメータとし て使用するストアド・プロシージャを作成することもできますが、このストアド・プロシージャ自体は統合データベース上のこれらの値を更新しません。理 論上、リモートにあるアプリケーションによりこれらの更新が許可されていない場合、その値が変更されることはありませんが、起こり得ないことではあ っても十分な注意を払い、その悪影響を防ぐに越したことはありません。

#### **3.3.8** 競合解決スクリプト

SQL Remote for ASE 用の競合解決スクリプトを定義するには、レプリケーション・テーブルのリストにテーブルを追加するときに、 resolve\_procedure、old\_row、および remote\_row テーブルも指定します。old\_row テーブルには統合データベースにおける更新前の値、 remote\_row テーブルにはリモート・データベースから送信された以前の値が保管され、このテーブル自体はリモートから送信された新しい値で更新 されています。次のコードは、これまでのサンプル・コードで使用してきた t1 テーブルを使用する単純なサンプルです。このサンプルでは、競合時に 優先されるロー、すなわち競合時の優先度を決定するカラムの値が最も大きいローを判断するために、c3 カラムが使用されています。

```
 CREATE TABLE t1 ( 
  pkey INTEGER PRIMARY KEY, 
  c1 INTEGER, 
  c2 VARCHAR(100), 
 c3 NUMERIC(10,2), 
  last_modified DATETIME DEFAULT getdate() 
\left( \frac{1}{2} \right) go 
 CREATE TABLE t1_old ( 
  pkey INTEGER PRIMARY KEY, 
  c1 INTEGER, 
  c2 VARCHAR(100), 
  c3 NUMERIC(10,2), 
 last_modified DATETIME 
\left( \right) go 
 CREATE TABLE t1_remote ( 
  pkey INTEGER PRIMARY KEY, 
  c1 INTEGER, 
  c2 VARCHAR(100), 
  c3 NUMERIC(10,2), 
  last_modified DATETIME 
\left( \right) go 
 CREATE PROCEDURE sp_resolve_t1 
 AS 
 BEGIN 
  DECLARE @lost_c3 NUMERIC(10,2) 
  DECLARE @won_c3 NUMERIC(10,2) 
  DECLARE @rem_c3 NUMERIC(10,2) 
  DECLARE @lost_c2 VARCHAR(100) 
  DECLARE @won_c2 VARCHAR(100) 
  DECLARE @rem_c2 VARCHAR(100) 
  DECLARE @lost_c1 INTEGER 
  DECLARE @won_c1 INTEGER 
  DECLARE @rem_c1 INTEGER 
  DECLARE @pkey INTEGER 
   SELECT @lost_c1=c1, @lost_c2=c2, @lost_c3=c3, @pkey=pkey FROM 
         t1_old 
   SELECT @won_c1=c1, @won_c2=c2, @won_c3=c3 FROM t1 WHERE 
         pkey=@pkey 
   SELECT @rem_c1=c1, @rem_c2=c2, @rem_c3=c3 FROM t1_remote 
   IF @lost_c3 > @rem_c3 
    BEGIN
```

```
 IF @lost_c3 > @won_c3 
        BEGIN 
          UPDATE t1 SET c1=@lost_c1, c2=@lost_c2, c3=@lost_c3 
           WHERE pkey=@pkey 
        END 
    END 
    ELSE 
      BEGIN 
        IF @rem_c3 > @won_c3 
          BEGIN 
            UPDATE t1 SET c1=@rem_c1, c2=@rem_c2, c3=@rem_c3 
             WHERE pkey=@pkey 
          END 
      END 
 END 
 go 
 exec sp_create_publication p1 
 exec sp_add_remote_table 't1', 'sp_resolve_t1', 't1_old', 't1_remote' 
 exec sp_add_article 'p1', 't1' 
 exec sp_add_article_col 'p1', 't1', 'pkey' 
 exec sp_add_article_col 'p1', 't1', 'c1' 
 exec sp_add_article_col 'p1', 't1', 'c2' 
 exec sp_add_article_col 'p1', 't1', 'c3' 
 go 
 commit work 
 go
```
Mobile Link で実行される競合解決プロセスは、SQL Remote for ASE の競合解決プロセスと非常によく似ています。Mobile Link を使用する場合、 更新しようとしているローの現在の状態と、アップロード・ストリームに保管されているローの更新前イメージを比較する upload\_fetch カーソルを定 義します。これらの 2 つの値が同じでない場合、競合が発生しようとしており、次の 3 つのイベントが起動します (定義されている場合)。

- **upload\_new\_row\_insert** :このイベントには、リモート・データベースの新しいロー値が渡されます。
- **upload\_old\_row\_insert** :このイベントには、リモート・データベースの古いロー値が渡されます。
- **resolve\_conflict** :このイベントは、競合の原因となる各ローに対して呼び出されます。

Mobile Link と SQL Remote for ASE における競合解決の実質的な違いは、Mobile Link の競合解決では、更新がまだ行われていない状態で、 各プロセスで 3 つの同じローにアクセスして競合の解決方法を決定できることです。優先されるローを決定するロジックはすでに作成されているため、 面倒な作業はほとんど終わっています。理想としては、同じテーブルとストアド・プロシージャを再利用するところですが、SQL Remote for ASE によ り、同時に競合解決を行うスレッドを 1 つに限定するためにチェックインされているため、SQL Remote for ASE と同時に Mobile Link で競合解決 を行おうとすると問題が発生します。Mobile Link の競合解決を実装するコードを次に示します。新しいテーブルが作成され、新しいストアド・プロシー ジャが使用されていますが、ロジックはすべて同じであるため、ほとんどの作業がカットアンドペースト操作です。

```
 CREATE PROCEDURE sp_resolve_ml_t1 
 AS 
 BEGIN 
  DECLARE @cur_c3 NUMERIC(10,2) 
  DECLARE @new_c3 NUMERIC(10,2) 
  DECLARE @old_c3 NUMERIC(10,2) 
  DECLARE @cur_c2 VARCHAR(100) 
  DECLARE @new_c2 VARCHAR(100) 
  DECLARE @old_c2 VARCHAR(100) 
  DECLARE @cur_c1 INTEGER 
  DECLARE @new_c1 INTEGER 
  DECLARE @old_c1 INTEGER 
  DECLARE @pkey INTEGER 
  SELECT @new_c1=c1, @new_c2=c2, @new_c3=c3, @pkey=pkey FROM 
         #t1_ml_new 
  SELECT @old_c1=c1, @old_c2=c2, @old_c3=c3 FROM #t1_ml_old 
    WHERE pkey=@pkey 
  SELECT @cur_c1=c1, @cur_c2=c2, @cur_c3=c3 FROM t1 WHERE 
         pkey=@pkey 
  IF @new_c3 > @old_c3 
    BEGIN 
      IF @new_c3 > @cur_c3 
        BEGIN 
          UPDATE t1 SET c1=@new_c1, c2=@new_c2, c3=@new_c3 
          WHERE pkey=@pkey 
        END 
    END 
   ELSE 
    BEGIN 
      IF @old_c3 > @cur_c3 
        BEGIN 
          UPDATE t1 SET c1=@old_c1, c2=@old_c2, c3=@old_c3 
           WHERE pkey=@pkey 
        END 
    END 
  DELETE FROM #t1_ml_new 
  DELETE FROM #t1_ml_old 
 END 
 Go 
 exec ml_add_connection_script 'v1', 'begin_connection', 
   'CREATE TABLE #t1_ml_new ( 
     pkey INTEGER PRIMARY KEY, 
     c1 INTEGER, 
     c2 VARCHAR(100), 
     c3 NUMERIC(10,2)
```

```
\lambda CREATE TABLE #t1_ml_old ( 
     pkey INTEGER PRIMARY KEY, 
     c1 INTEGER, 
     c2 VARCHAR(100), 
     c3 NUMERIC(10,2) 
   )' 
 go 
 exec ml_add_table_script 'v1', 't1', 'upload_fetch', 
  'select pkey,c1,c2,c3 from t1 where pkey = ?' 
 go 
 exec ml_add_table_script 'v1', 't1', 'upload_new_row_insert', 
  'insert into #t1_ml_new values ( ?, ?, ?, ? )' 
 go 
 exec ml_add_table_script 'v1', 't1', 'upload_old_row_insert', 
  'insert into #t1_ml_old values ( ?, ?, ?, ? )'
 go 
 exec ml_add_table_script 'v1', 't1', 'resolve_conflict', 
  'exec sp_resolve_ml_t1' 
 go
```
#### **3.4** 移行されたリモートからの初めての同期

リモートが初めて同期するときの LastDownload タイムスタンプは '1900-01-01 00:00:00' です。空のリモート・データベースを展開した場合、その データベースが初めて同期を行うと、1900 年 1 月 1 日以降に変更されたすべてのデータがリモートにダウンロードされます。これは、リモート・デ ータベースにすべてのデータを取り込むための効果的な方法です。ここでは、すでにデータが取り込まれた状態のリモート・データベースを使用してい るため、dbmlsync の初回実行時に Mobile Link による全データのダウンロードは不要です。

リモート・データベースの移行についての説明では、SQL Remote によってすでにダウンロードされたすべてのデータが Mobile Link からの次のダ ウンロードに含まれないようにするために、初回同期時に統合データベースに対して何が行われているかについては、詳しく説明しませんでした。 Mobile Link リモート・データベースが初めて同期するときに渡す last\_download の値は '1900-01-01 00:00:00' です。この last\_download 値か ら、これが最初の同期であることがわかり、この同期中にいくつかの追加手順を踏むことができます。

すべての追加手順は modify\_last\_download\_timestamp イベントで行われます。まず、last\_download の値が '1900-01-01 00:00:00' かどうか を確認します。この値である場合は、渡された ml\_username が sr\_remoteuser テーブルに存在するユーザ名であるかどうかを確認します。これ に該当する場合は、このユーザの sr\_remoteuser テーブルから time\_sent カラムの値を取得します。これは、このユーザに最後に SQL Remote メッセージが送信された日時を表します。渡された last\_download 値 ('1900-01-01 00:00:00') を sr\_remoteuser テーブルの日時に変更し、SQL Remote ユーザにこれ以上 SQL Remote メッセージが送信されないよう sr\_remoteuser テーブルからこのユーザを削除します。このコードは次の ようになります。

 CREATE PROCEDURE sp\_mldt @ldts DATETIME OUTPUT,

```
 @ml_user VARCHAR(128) 
 AS 
 BEGIN 
  IF @ldts = '1900-01-01 00:00:00' 
  BEGIN 
    IF EXISTS ( SELECT 1 FROM sr_remoteuser 
               WHERE user_name(user_id) = @ml_user ) 
    BEGIN 
      SELECT @ldts=time_sent 
        FROM sr_remoteuser 
       WHERE user_id = user_id(@ml_user) 
 DELETE FROM sr_subscription WHERE user_id = user_id( @ml_user ) 
 DELETE FROM sr_remoteoption WHERE user_id = user_id( @ml_user ) 
      DELETE FROM sr_remoteuser WHERE user_id = user_id( @ml_user ) 
    END -- if exist 
  END -- if @ldts 
 END -- end proc 
 exec ml_add_connection_script 'v1', 'modify_last_download_timestamp', 
  '{call sp_mldt ?, ?}' 
 go
```

```
リモート・サイトに展開する新しいデータベースを SQL Remote ではなく Mobile Link で同期する場合は、Mobile Link ユーザの新しいリモート・デ
ータベースが正常に同期できることを確認することも重要です。新たな Mobile Link リモート・データベースと SQL Remote データベースの大きな
違いは、新しい Mobile Link リモート・データベースにはデータが存在しないことです。渡される last_download タイムスタンプが '1900-01-01
00:00:00' であるため、すべてのデータが同期されます。最近移行された SQL Remote データベースか、新たな Mobile Link データベースかは、
sr_remoteuser テーブルにローが存在するかどうかを調べることで見分けることができます。ローが存在しない場合は、
modify_last_download_timestamp イベントで last_download タイムスタンプ値を変更しないでください。同期の残りの処理では、値 '1900-01-01 
00:00:00' が使用されます。
```
既存のすべてのテーブルについて新しい last\_modified カラムの初期値が '1900-01-01 00:01:00' に設定されたため、初回同期時にすべてのロー が新しい Mobile Link クライアントにダウンロードされます。値が '1900-01-01 00:01:00' である理由は、この値が '1900-01-01 00:00:00' より大き く、sr\_remoteuser テーブルの time\_sent の最小値より確実に小さいためです。

#### **4.0** まとめ

ある製品を別の製品へと移行する作業は、新しい製品を単にインストールするほど容易ではありません。新しい製品の構成が必要になり、また新しい 製品を構成するために行った変更によって問題が生じないよう移行元の製品を構成することが必要になる場合もあります。SQL Remote for ASE か ら Mobile Link への移行はまさにそのケースですが、それによって得られるメリットはデメリットをはるかに超えています。このドキュメントでは、第 1.3 項で掲げた移行目標を念頭に置いて、SQL Remote for ASE 環境から Mobile Link 環境への移行を成功させるために必要な手順を示してき ました。管理者が統合データベースで行わなければならない作業はありますが、この移行中、リモート・サイトへの影響はほとんどありません。

さらに支援が必要な場合も、多数のオプションが用意されています。iAnywhere プロフェッショナル・サービスが長年に渡る経験を活かし、お客様に 応じたサービスを通して移行を成功へと導きます。iAnywhere プロフェッショナル・サービスでは、次のようなサービスを提供しています。

- レプリケーション・ルールの解析と検討
- 現在の SQL Remote for ASE ソリューションと同等またはそれを上回る Mobile Link ソリューションの設計
- Mobile Link スクリプトの開発とテスト
- カスタマイズされた知識移転プロセスの提供
- Mobile Link 同期トレーニングの実施

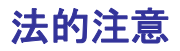

Copyright (C) 2008 iAnywhere Solutions, Inc. All rights reserved.

iAnywhere Solutions、iAnywhere Solutions (ロゴ)は、iAnywhere Solutions, Inc.とその系列会社の商標です。その他の商標はすべて各社 に帰属します。

本書に記載された情報、助言、推奨、ソフトウェア、文書、データ、サービス、ロゴ、商標、図版、テキスト、写真、およびその他の資 料(これらすべてを"資料"と総称する)は、iAnywhere Solutions, Inc.とその提供元に帰属し、著作権や商標の法律および国際条約によっ て保護されています。また、これらの資料はいずれも、iAnywhere Solutionsとその提供元の知的所有権の対象となるものであり、iAnywhere Solutionsとその提供元がこれらの権利のすべてを保有するものとします。

資料のいかなる部分も、iAnywhere Solutionの知的所有権のライセンスを付与したり、既存のライセンス契約に修正を加えることを認め るものではないものとします。

資料は無保証で提供されるものであり、いかなる保証も行われません。iAnywhere Solutionsは、資料に関するすべての陳述と保証を明示 的に拒否します。これには、商業性、特定の目的への整合性、非侵害性の黙示的な保証を無制限に含みます。

iAnywhere Solutionsは、資料自体の、または資料が依拠していると思われる内容、結果、正確性、適時性、完全性に関して、いかなる理 由であろうと保証や陳述を行いません。iAnywhere Solutionsは、資料が途切れていないこと、誤りがないこと、いかなる欠陥も修正され ていることに関して保証や陳述を行いません。ここでは、「iAnywhere Solutions」とは、iAnywhere Solutions, Inc.またはSybase,Inc.とそ の部門、子会社、継承者、および親会社と、その従業員、パートナー、社長、代理人、および代表者と、さらに資料を提供した第三者の 情報元や提供者を表します。